## 1- ENTRE NO SITE PROAES.UFMS.BR;

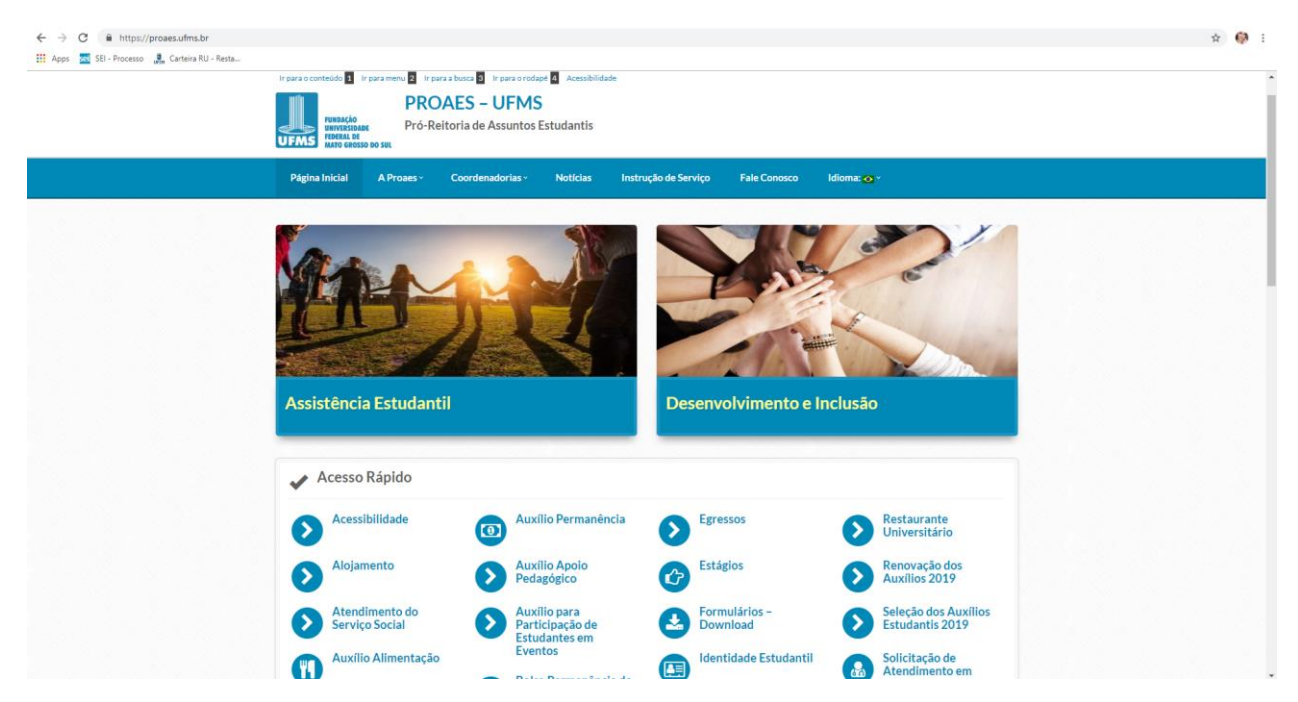

2- CLIQUE NO ITEM RESTAURANTE UNIVERSITÁRIO;

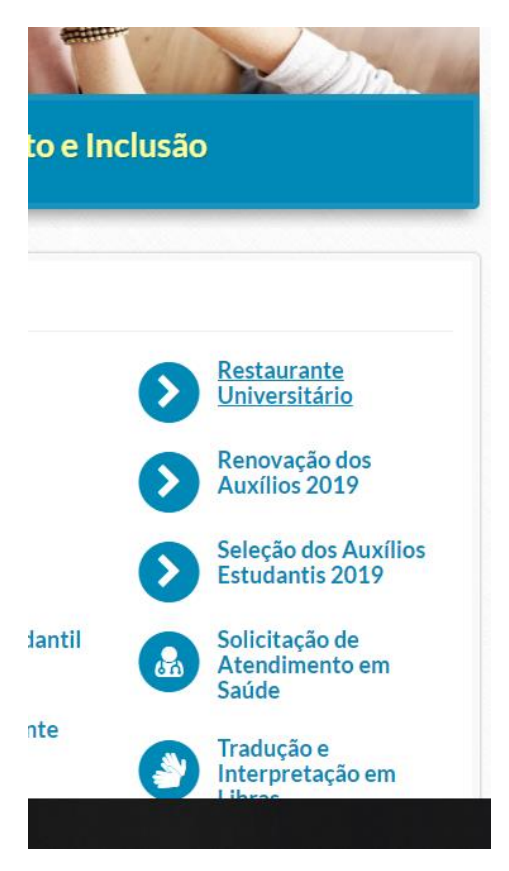

## 3- CLIQUE EM CADASTRO DO RU;

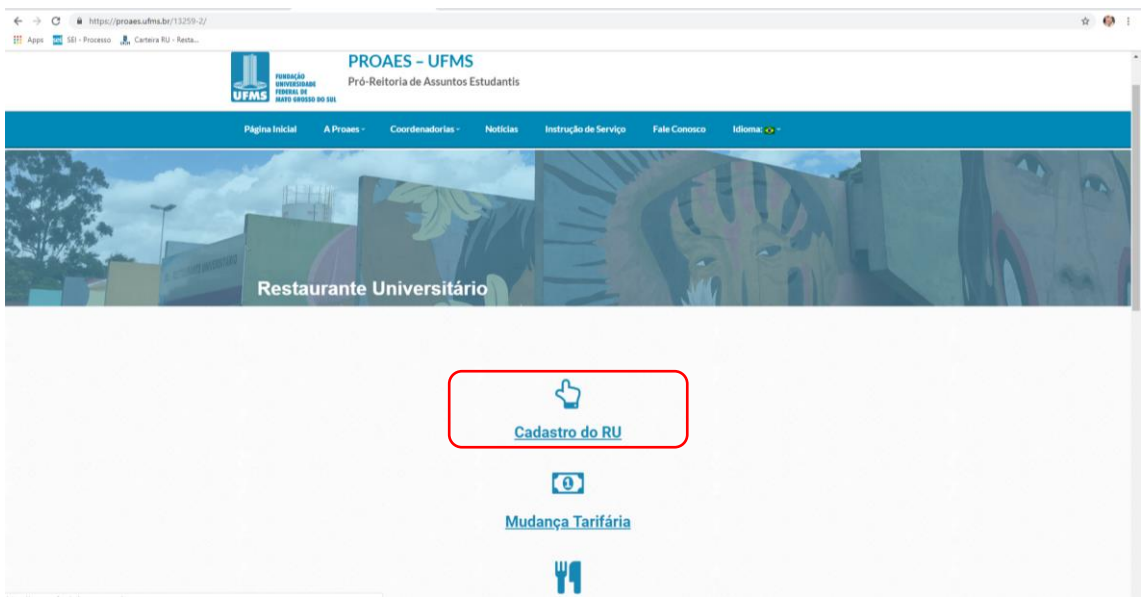

## 4- FAÇA SEU LOGIN COM PASSAPORTE E SENHA;

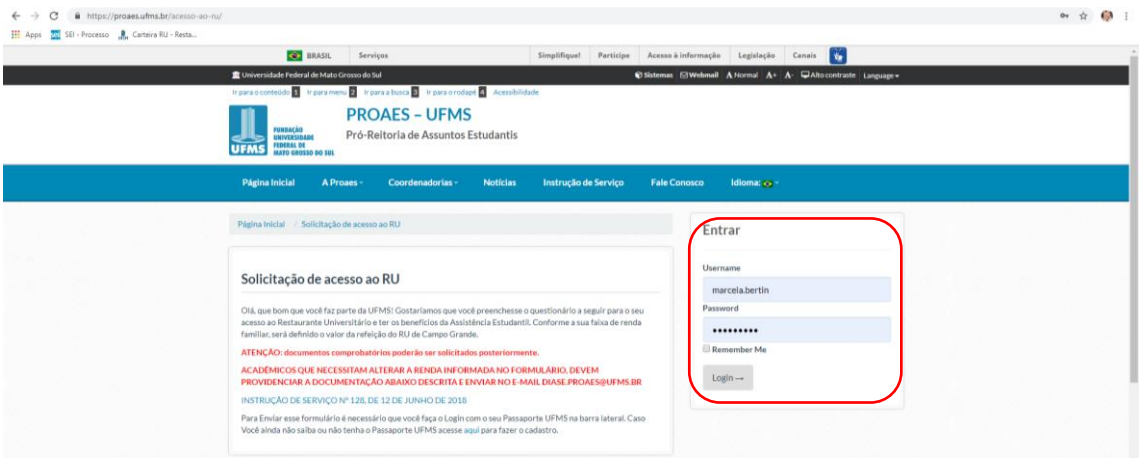

## 5- CLIQUE EM SEGUINTE;

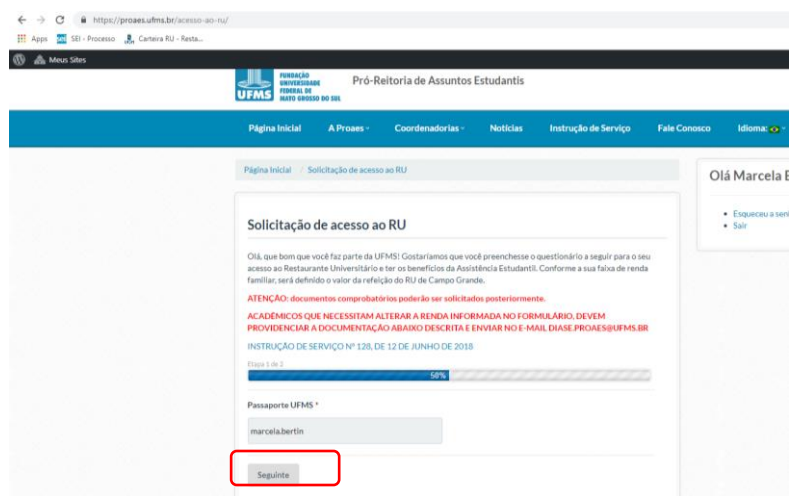

- 6- PREENCHA OS CAMPOS E CLIQUE EM ENVIAR.
- 7- PRONTO! SEU CADASTRO FOI REALIZADO COM SUCESSO, AGORA É SÓ PASSAR SUA IDENTIDADE ESTUDANTIL NA ENTRADA DO RU. SE VOCÊ AINDA NÃO TEM SUA IDENTIDADE, DIGITE SEU RGA NA ENTRADA.

05/2019 UFMS.